# **BAB V**

# **IMPLEMENTASI DAN PENGUJIAN SISTEM**

#### **5.1 IMPLEMENTASI SISTEM**

Implementasi adalah sebuah proses untuk menterjemahkan rancangan menjadi program aplikasi, tujuanya untuk menerapkan perancangan terhadap sistem sehingga pengguna dapat memberi masukan demi berkembangnya sistem yang telah di bangun agar sistem menjadi lebih baik lagi.

## **5.1.1 Hasil Rancangan Marker dan Objek Visualisasi AR**

Berikut ini merupakan hasil implementasi rancangan marker dan visualisasi halaman, Pada penelitian ini menggunakan 9 marker dan 9 objek Visualisai AR, seperti pada table 5.1.

| Marker | Nama    | Gambar Objek   |
|--------|---------|----------------|
|        | Objek   |                |
|        | 3D Logo | <b>BEERDER</b> |
|        |         |                |
|        |         | SPACEDTRY      |
|        | Comfort |                |
|        | Zone    |                |
|        |         |                |

**Tabel 5. 1 Marker dan Objek Visualisasi AR**

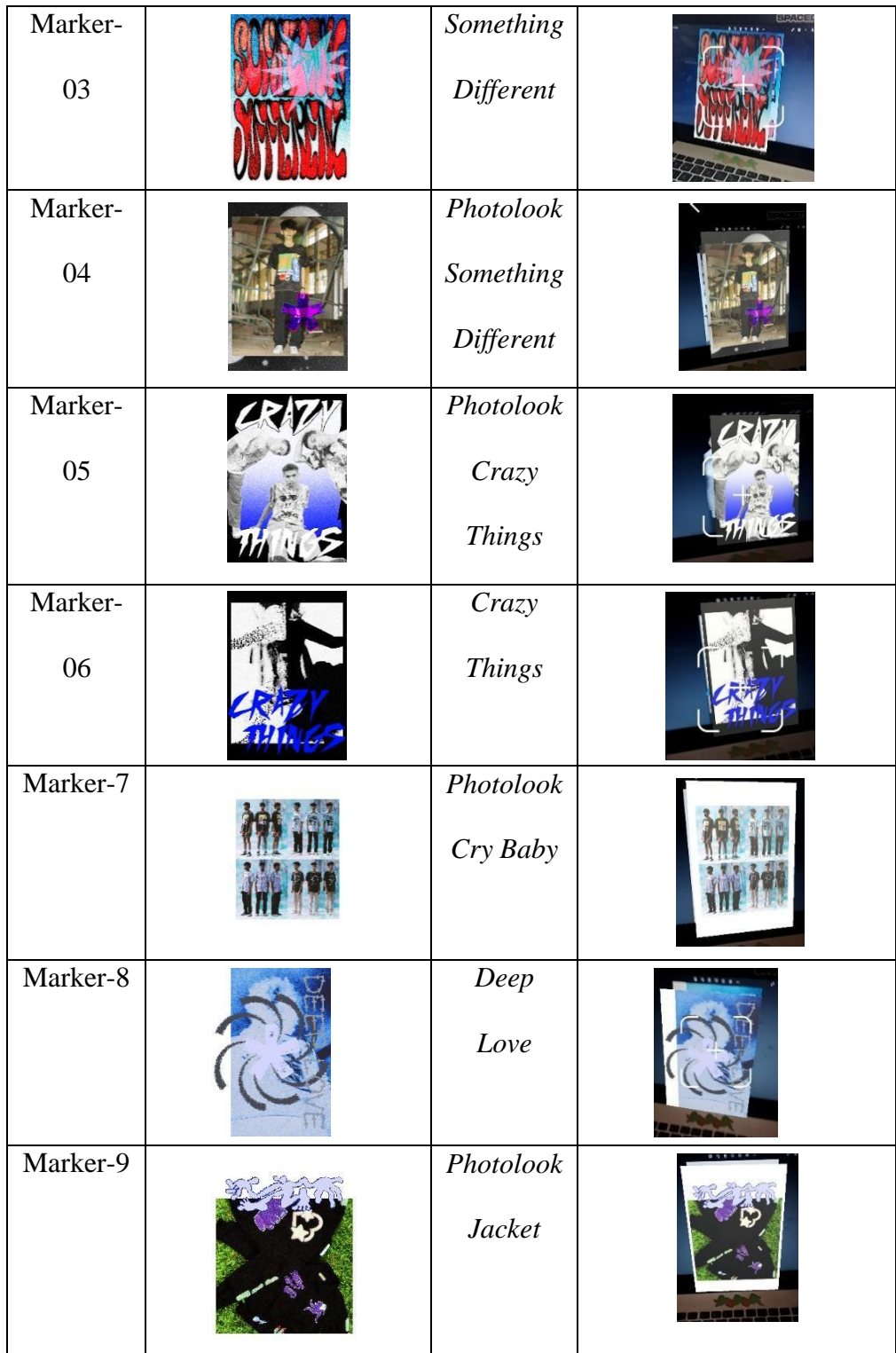

# **5.1.2 Hasil Implementasi Rancangan Output**

Berikut ini merupakan hasil implementasi rancangan output yang terdiri dari tampilan main menu, visualisasi objek dari beberapa halaman, *our article*, dan informasi *About*, dan informasi *Contact* berikut penjelasannya:

1. Implementasi Menu Utama Aplikasi

Tampilan Menu utama dari aplikasi, didalam menu utama terdapat lima menu yang bisa diakses oleh pengguna, yaitu *About*, *AR Experience*, *Our Article*, *Contact*, dan *Exit*. Tampilan ini merupakan implementasi dari rancangan menu utama pada gambar 4.7.berikut tampilan aplikasi pada gambar 5.1.

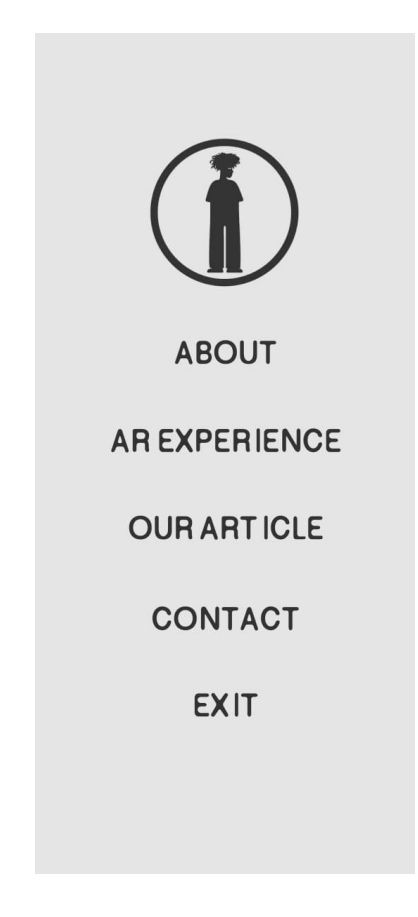

**Gambar 5.1 Tampilan Menu Utama Aplikasi**

#### *2.* Implementasi Menu *About*

Tampilan ini merupakan lanjutan dari tahapan implementasi menu utama dimana tampilan ini menampilkan sebuah informasi mengenai tentang *identity brand summer*. Hasil implementasi dari rancangan gambar 4.8. Berikut informasi tentang aplikasi pada gambar 5.2.

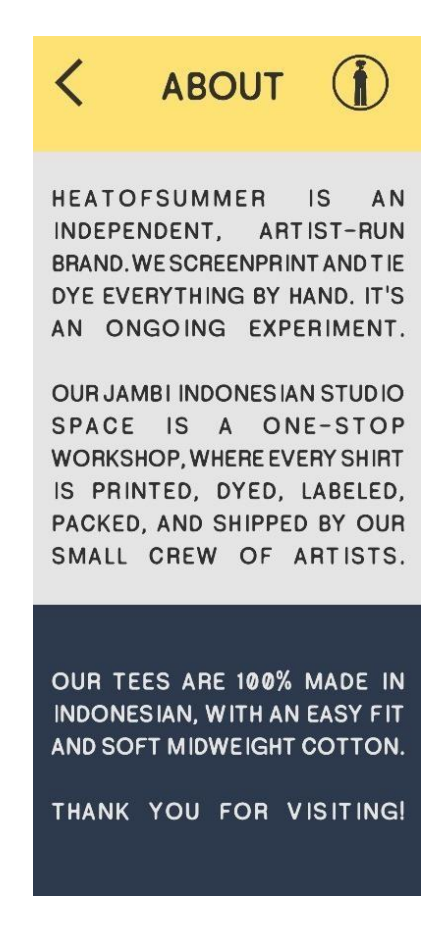

**Gambar 5.2 Tampilan Menu Informasi Menu** *About*

## *3.* Implementasi *Guide AR Experience*

Tampilan Informasi *Guide AR Experience* merupakan tampilan untuk informasi untuk membantu pengguna untuk menggunakan Aplikasi AR, untuk mengaksesnya dengan cara klik menu '*AR Experience*' pada menu utama. 4.9. berikut tampilan aplikasi pada gambar 5.2.

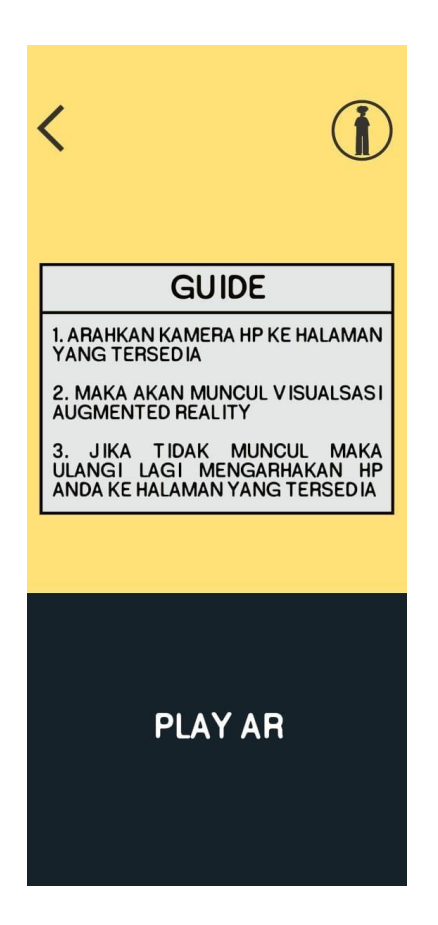

**Gambar 5.3 Tampilan Informasi** *Guide Use AR Experience*

4. Implementasi Objek *AR Experience* Halaman '3D Logo'

Tampilan Visualisasi Objek AR pada halaman yang markernya telah dipindai dan dideteksi oleh aplikasi. Untuk menampilkan Visualisasi *AR Experience* Halaman '3D Logo' adalah dengan cara memindai marker yaitu halaman yang sudah di tandai, Tampilan ini merupakan implementasi dari rancangan tampilan *AR Experience* Halaman '3D Logo' pada gambar 4.16. Berikut tampilan aplikasi pada gambar 5.4.

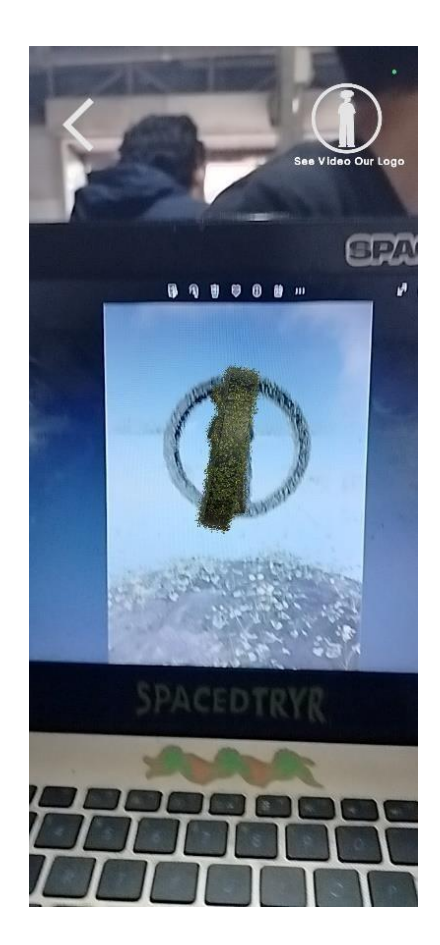

**Gambar 5.4 Tampilan Visualisasi** *AR Experience* **pada Halaman** *'3D Logo'*

5. Implementasi Objek *AR Experience* Halaman 'Video 3D Logo'

Tampilan Visualisasi video pada visualisasi logo *AR Experience* yang telah dipindai dan dideteksi oleh marker halaman '3D Logo' oleh aplikasi. Untuk menampilkan Visualisasi *AR Experience* untuk menampilkan video ini dengan cara menekan tombol "*icon logo see video our logo"* lalu akan berpindah ke halaman video*.* Isi informasi ini berupa *intro* logo *brand summer.* Berikut adalah tampilan halaman video *intro* logo *brand summer* pada gambar 5.5.

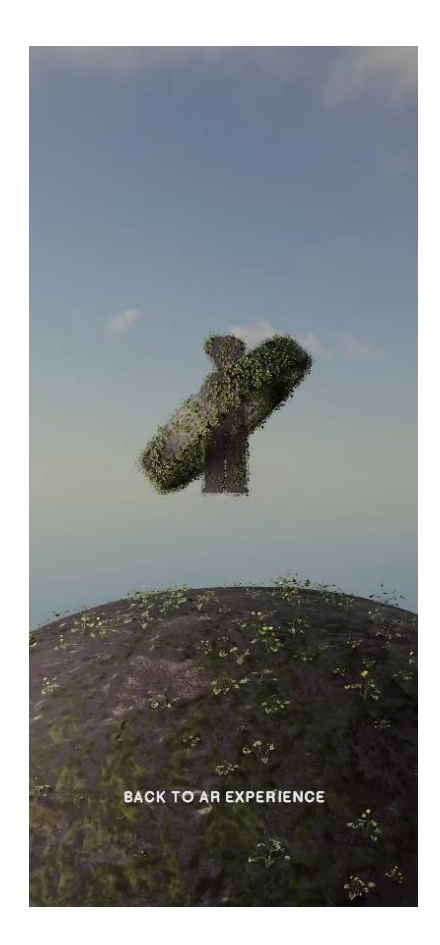

**Gambar 5.5 Tampilan Visualisasi Video pada** *Visualisasi AR Experience Logo*

6. Implementasi Objek *AR Experience* Halaman '*Artwork Comfort Zone*'

Tampilan Visualisasi Objek AR pada halaman yang markernya telah dipindai dan dideteksi oleh aplikasi. Untuk menampilkan Visualisasi *AR Experience* Halaman '*Artwork Comfort Zone*' adalah dengan cara memindai marker yaitu halaman yang sudah di tandai, Tampilan ini merupakan implementasi dari rancangan tampilan *AR Experience* Halaman '*Artwork Comfort Zone*' pada gambar 4.10. Berikut tampilan aplikasi pada gambar 5.6.

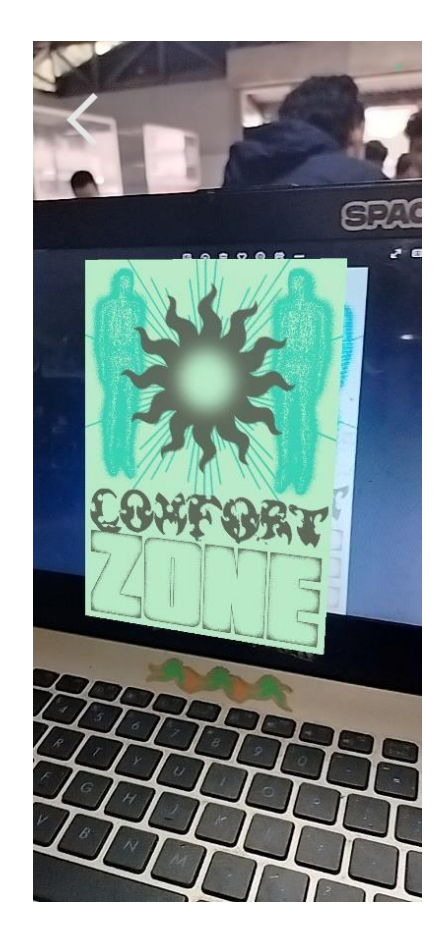

**Gambar 5.6 Tampilan Visualisasi** *AR Experience* **pada Halaman** *'Artwork Comfort Zone'*

7. Implementasi Objek *AR Experience* Halaman '*Something Different*'

Tampilan Visualisasi Objek AR pada halaman yang markernya telah dipindai dan dideteksi oleh aplikasi. Untuk menampilkan Visualisasi *AR Experience* Halaman '*Something Different*' adalah dengan cara memindai marker yaitu halaman yang sudah di tandai, Tampilan ini merupakan implementasi dari rancangan tampilan *AR Experience* Halaman '*Something Different*' pada gambar 4.10. Berikut tampilan aplikasi pada gambar 5.7.

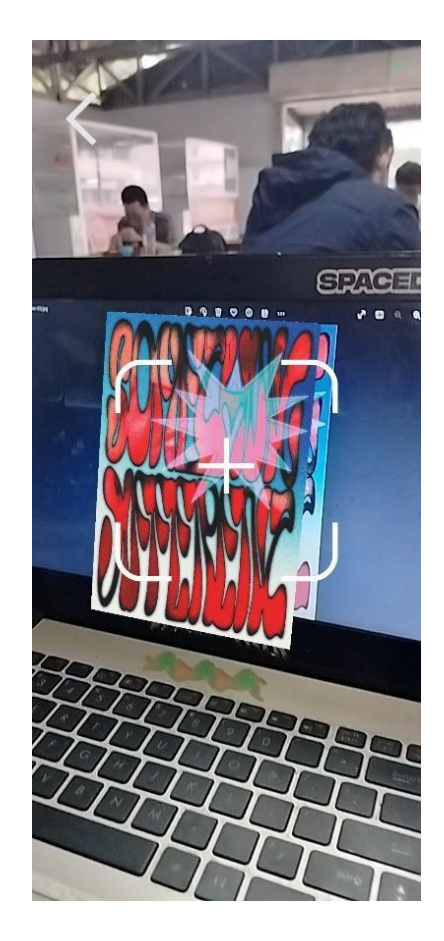

**Gambar 5.7 Tampilan Visualisasi** *AR Experience* **pada Halaman** *'Something Different'*

8. Implementasi Objek *AR Experience* Halaman '*Photolook Something Different*' Tampilan Visualisasi Objek AR pada halaman yang markernya telah dipindai dan dideteksi oleh aplikasi. Untuk menampilkan Visualisasi *AR Experience* Halaman '*Photolook Something Different*' adalah dengan cara memindai marker yaitu halaman yang sudah di tandai, Tampilan ini merupakan implementasi dari rancangan tampilan *AR Experience* Halaman '*Photolook Something Different*' pada gambar 4.10. Berikut tampilan aplikasi pada gambar 5.8.

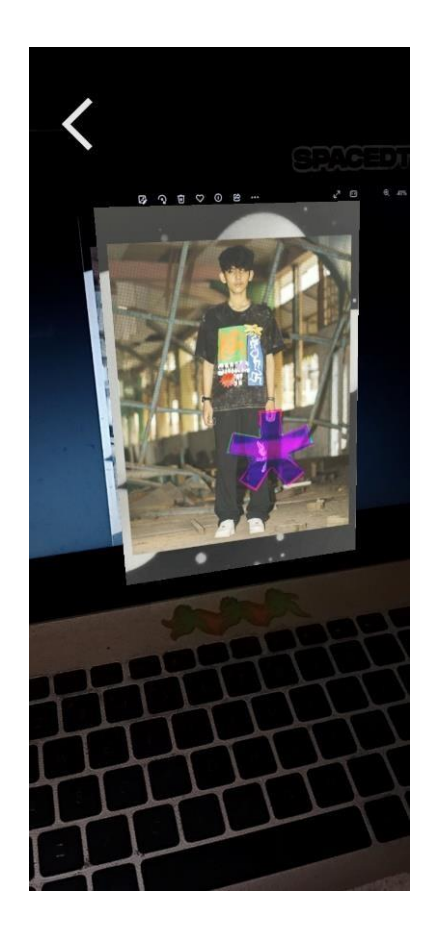

**Gambar 5.8 Tampilan Visualisasi** *AR Experience* **pada Halaman** *'Photolook Something Different'*

9. Implementasi Objek *AR Experience* Halaman '*Artwork Crazy Things*'

Tampilan Visualisasi Objek AR pada halaman yang markernya telah dipindai dan dideteksi oleh aplikasi. Untuk menampilkan Visualisasi *AR Experience* Halaman '*Artwork Crazy Things*'' adalah dengan cara memindai marker yaitu halaman yang sudah di tandai, Tampilan ini merupakan implementasi dari rancangan tampilan *AR Experience* Halaman '*Artwork Crazy Things*'' pada gambar 4.10. Berikut tampilan aplikasi pada gambar 5.9.

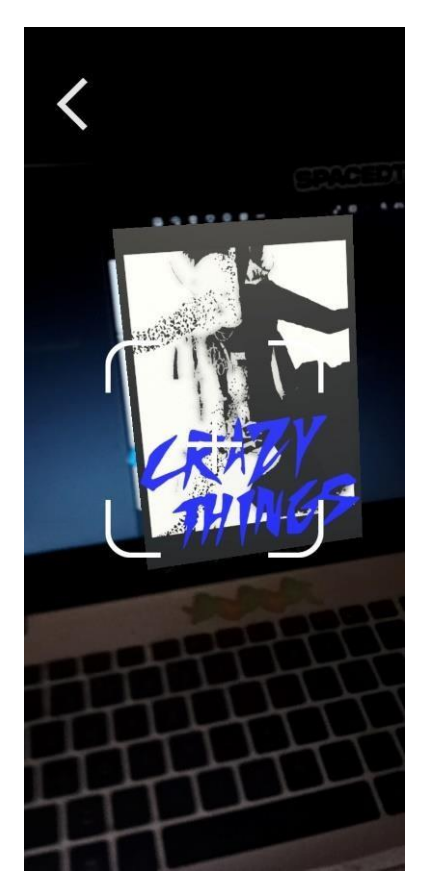

**Gambar 5.9 Tampilan Visualisasi** *AR Experience* **pada Halaman** *'Artwork Crazy Things''*

10. Implementasi Objek *AR Experience* Halaman '*Photolook Crazy Things*' Tampilan Visualisasi Objek AR pada halaman yang markernya telah dipindai dan dideteksi oleh aplikasi. Untuk menampilkan Visualisasi *AR Experience* Halaman '*Photolook Crazy Things*' adalah dengan cara memindai marker yaitu halaman yang sudah di tandai, Tampilan ini merupakan implementasi dari rancangan tampilan *AR Experience* Halaman '*Photolook Crazy Things*' pada gambar 4.10. Berikut tampilan aplikasi pada gambar 5.10.

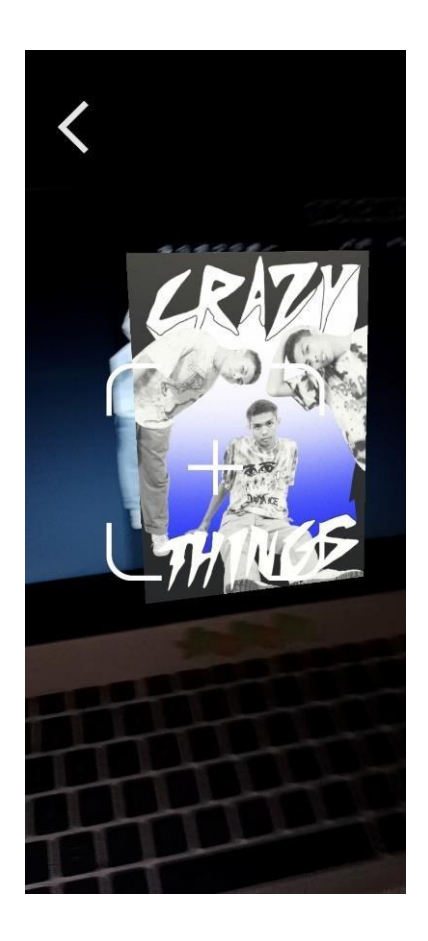

**Gambar 5.10 Tampilan Visualisasi** *AR Experience* **pada Halaman '***Photolook Crazy Things***'**

11. Implementasi Objek *AR Experience* Halaman '*Photolook Cry Baby*'

Tampilan Visualisasi Objek AR pada halaman yang markernya telah dipindai dan dideteksi oleh aplikasi. Untuk menampilkan Visualisasi *AR Experience* Halaman '*Photolook Cry Baby*' adalah dengan cara memindai marker yaitu halaman yang sudah di tandai, Tampilan ini merupakan implementasi dari rancangan tampilan *AR Experience* Halaman '*Photolook Cry Baby*' pada gambar 4.10. Berikut tampilan aplikasi pada gambar 5.11.

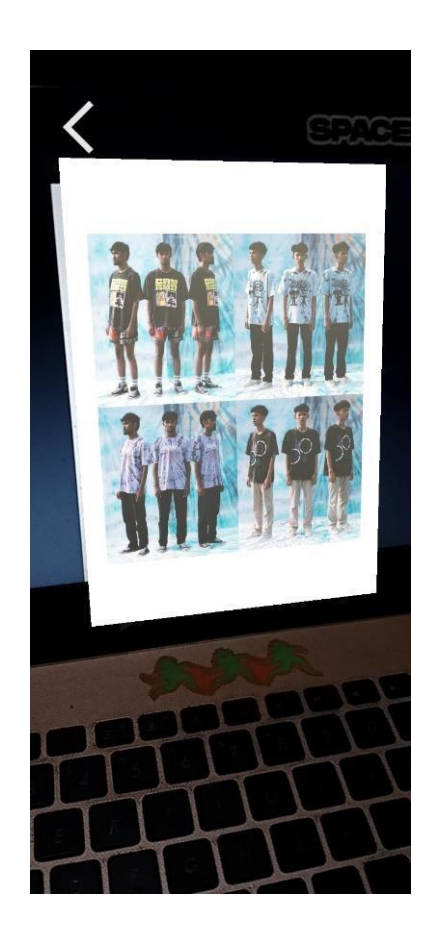

**Gambar 5.11 Tampilan Visualisasi** *AR Experience* **pada Halaman '***Photolook Cry Baby***'**

12. Implementasi Objek *AR Experience* Halaman '*Artwork Deep Love*'

Tampilan Visualisasi Objek AR pada halaman yang markernya telah dipindai dan dideteksi oleh aplikasi. Untuk menampilkan Visualisasi *AR Experience* Halaman '*Artwork Deep Love*' adalah dengan cara memindai marker yaitu halaman yang sudah di tandai, Tampilan ini merupakan implementasi dari rancangan tampilan *AR Experience* Halaman '*Artwork Deep Love*' pada gambar 4.10. Berikut tampilan aplikasi pada gambar 5.12.

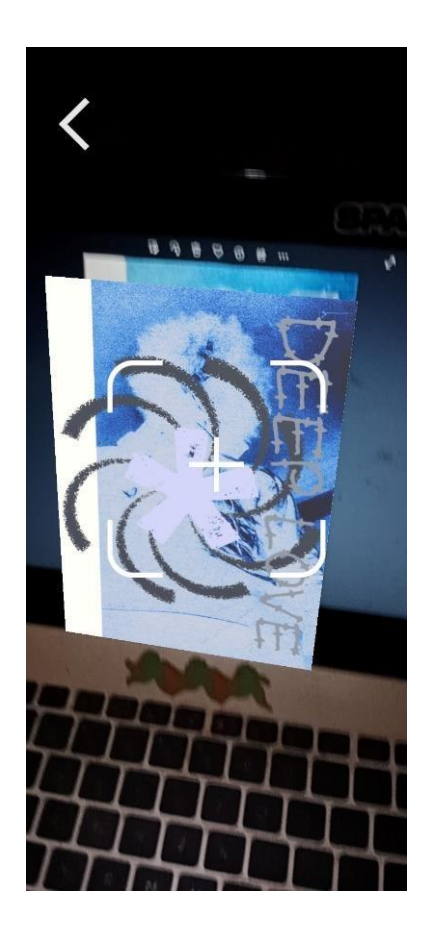

**Gambar 5.12 Tampilan Visualisasi** *AR Experience* **pada Halaman '***Artwork Deep Love'*

*13.* Implementasi Objek *AR Experience* Halaman '*Photolook Jacket'*

Tampilan Visualisasi Objek AR pada halaman yang markernya telah dipindai dan dideteksi oleh aplikasi. Untuk menampilkan Visualisasi *AR Experience* Halaman '*Photolook Jacket'*' adalah dengan cara memindai marker yaitu halaman yang sudah di tandai, Tampilan ini merupakan implementasi dari rancangan tampilan *AR Experience* Halaman '*Photolook Jacket'*' pada gambar 4.10. Berikut tampilan aplikasi pada gambar 5.13.

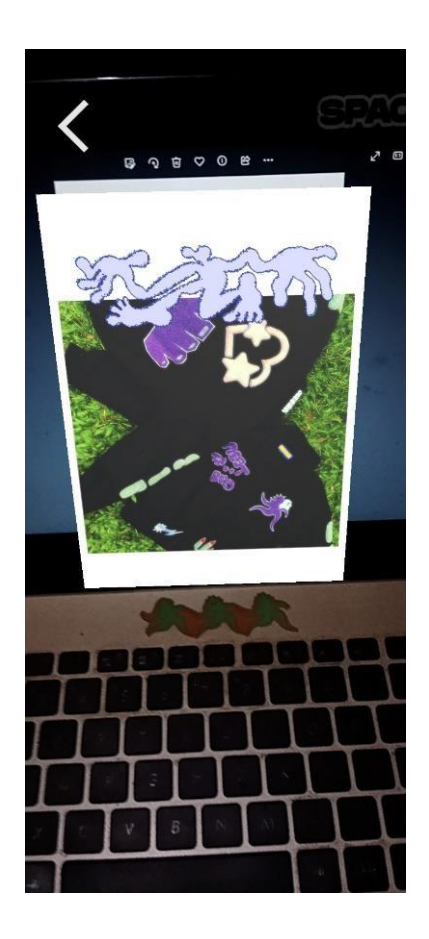

**Gambar 5.13 Tampilan Visualisasi** *AR Experience* **pada Halaman '***Photolook Jacket'*

# *14.* Implementasi Menu *Our Article*

Tampilan ini merupakan lanjutan dari tahapan implementasi menu utama dimana tampilan ini menampilkan sebuah informasi *Archive's cataloge* yang pernah dibuat oleh *brand summer*. Hasil informasi dari rancangan gambar 4.11 Berikut tampilan aplikasi pada gambar 5.14.

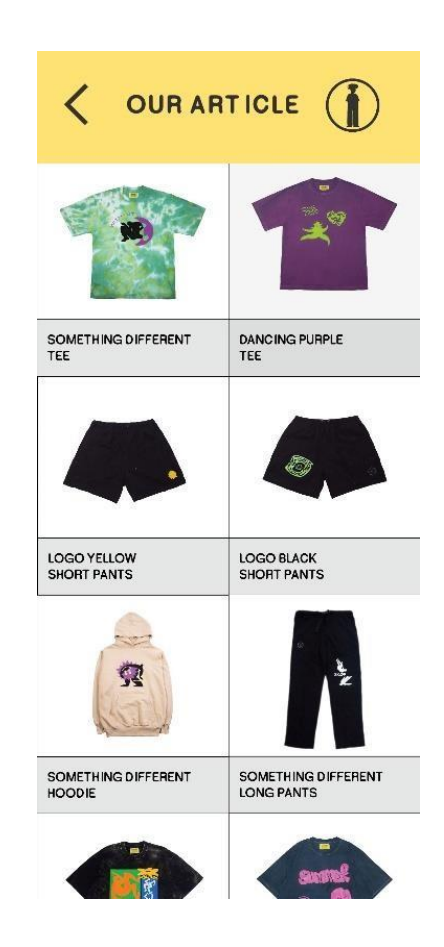

**Gambar 5.14 Tampilan Informasi** *Our Article*

### *15.* Implementasi Informasi detail *Our Article*

Tampilan ini merupakan lanjutan dari tahapan tampilan *Our Article* dimana tampilan ini menampilkan sebuah informasi detail *Archive's catalogue* yang pernah dibuat oleh *brand summer*. Hasil informasi dari rancangan gambar 4.12 Berikut tampilan aplikasi pada gambar 5.15.

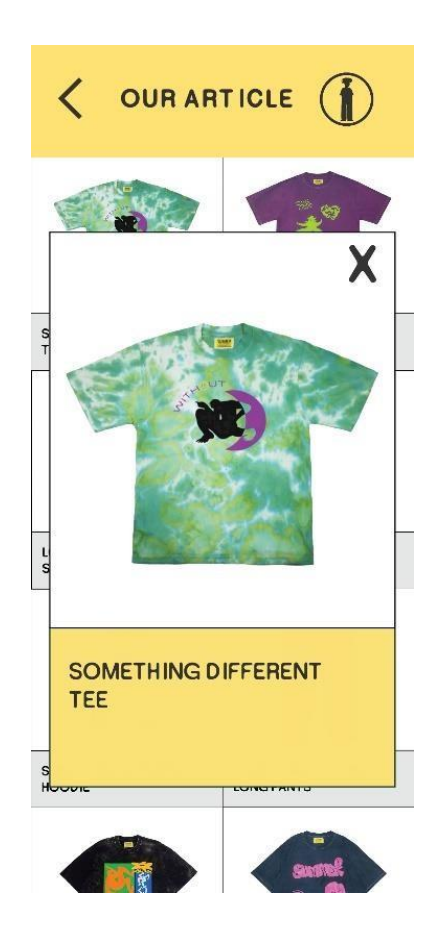

**Gambar 5.15 Tampilan Informasi detail** *Our Article*

### *16.* Implementasi Informasi *Contact*

Tampilan ini merupakan lanjutan dari tahapan implementasi menu utama dimana tampilan ini menampilkan sebuah informasi mengenai kontak mengenai aplikasi dan majalah ini, isi dari informasi pembuat aplikasi dan majalah berupa nama, *credit tittle* dan email, implementasi dari rancangan gambar 4.13. Berikut tampilan aplikasi pada gambar 5.16.

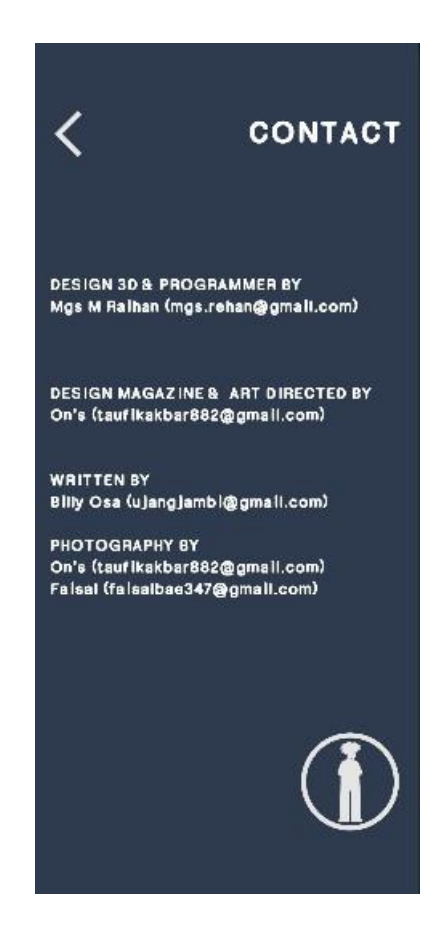

**Gambar 5.16 Tampilan Informasi** *Contact*

#### **5.2 PENGUJIAN SISTEM**

Pengujian sistem yang dilakukan yaitu pengujian fungsional menggunakan metode *Black-box*, pengujian pola marker dan pengujian marker berdasarkan jarak kamera dan marker. Pengujian fungsional digunakan untuk menguji semua menu pada aplikasi untuk mengetahui aplikasi telah berjalan dengan seharusnya, pengujian marker digunakan untuk mengetahui sejauh mana pola yang digunakan pada marker tersebut merupakan pola terbaik, sehingga aplikasi dapat mendeteksi frame marker yang digunakan dan menampilkan objek 3D dan juga menguji jarak maksimal dari kamera ke marker.

# **5.2.1 Pengujian Fungsional**

Pengujian fungsionalitas yang dilakukan oleh aplikasi dengan menguji semua menu pada aplikasi untuk mengetahui aplikasi telah berjalan dengan seharusnya. Pengujian ini dilakukan pada perangkat Android Samsung A22 5G dengan processor Octa-core (*2.2GHz, 2GHz* dan RAM 6GB. Hasil dari pengujian ini disajikan dalam bentuk table dengan kolom modul yang diuji, deskripsi, prosedur, pengujian, masukan, keluaran yang diharapkan, hasil yang didapat, dan kesimpulan. Table pengujian dapat dilihat pada table 5.2 :

| Modul         | Deskrip                                | Prosedur              | Masukan                                                                                                    | Keluaran                                                                                                    | Hasil                                                                                                    | Kesimpul |
|---------------|----------------------------------------|-----------------------|----------------------------------------------------------------------------------------------------|----------------------------------------------------------------------------------------------------|----------------------------------------------------------------------------------------------------|----------|
| yang          | si                                     | pengujian             |                                                                                                    | yang                                                                                                    | yang                                                                                                    | an       |
| diuji         |                                        |                       |                                                                                                    | diharapkan                                                                                                    | didapat                                                                                                    |          |
| Menu<br>Utama | Penguj<br>ian<br>pada<br>Menu<br>Utama | Buka<br>Menu<br>Utama | Klik pada<br>menu<br>'About'<br>menu ' $AR$<br>Experienc<br>$e^{\prime}$ menu<br>'Our<br>Article'/<br>menu<br>'Contact'<br>$/$ menu<br>'Exit' | Membuka<br>Halaman<br>About<br>/Menuju ke<br>Jendela<br>Kamera AR /<br>halaman Our<br>Article/<br>halaman<br>Contact /<br>Exit apikasi | Menuju<br>Ke<br>Halaman<br>About<br>Menuju<br>ke<br>Jendela<br>Kamera<br>AR/<br>Membuka<br>halaman<br>Our<br>Article/<br>membuka<br>halaman<br>Contact/<br>Keluar | Berhasil |
|               |                                        |                       |                                                                                                    |                                                                                                    | dari                                                                                                    |          |
|               |                                        |                       |                                                                                                    |                                                                                                    | aplikasi                                                                                                    |          |
| Menu          | Penguj                                 | Buka                  | Klik                                                                                                    | Menuju                                                                                                    | Membuk                                                                                                    | Berhasil |
| About         | Menu<br>ian<br>About<br>pada           |                       | Menu<br>About                                                                                                    | Kehalaman                                                                                                    | a                                                                                                    |          |
|               |                                        |                       |                                                                                                    | About                                                                                                    | halaman                                                                                                    |          |
|               |                                        |                       |                                                                                                    |                                                                                                    | About                                                                                                    |          |

**Tabel 5. 2 Pengujian Sistem**

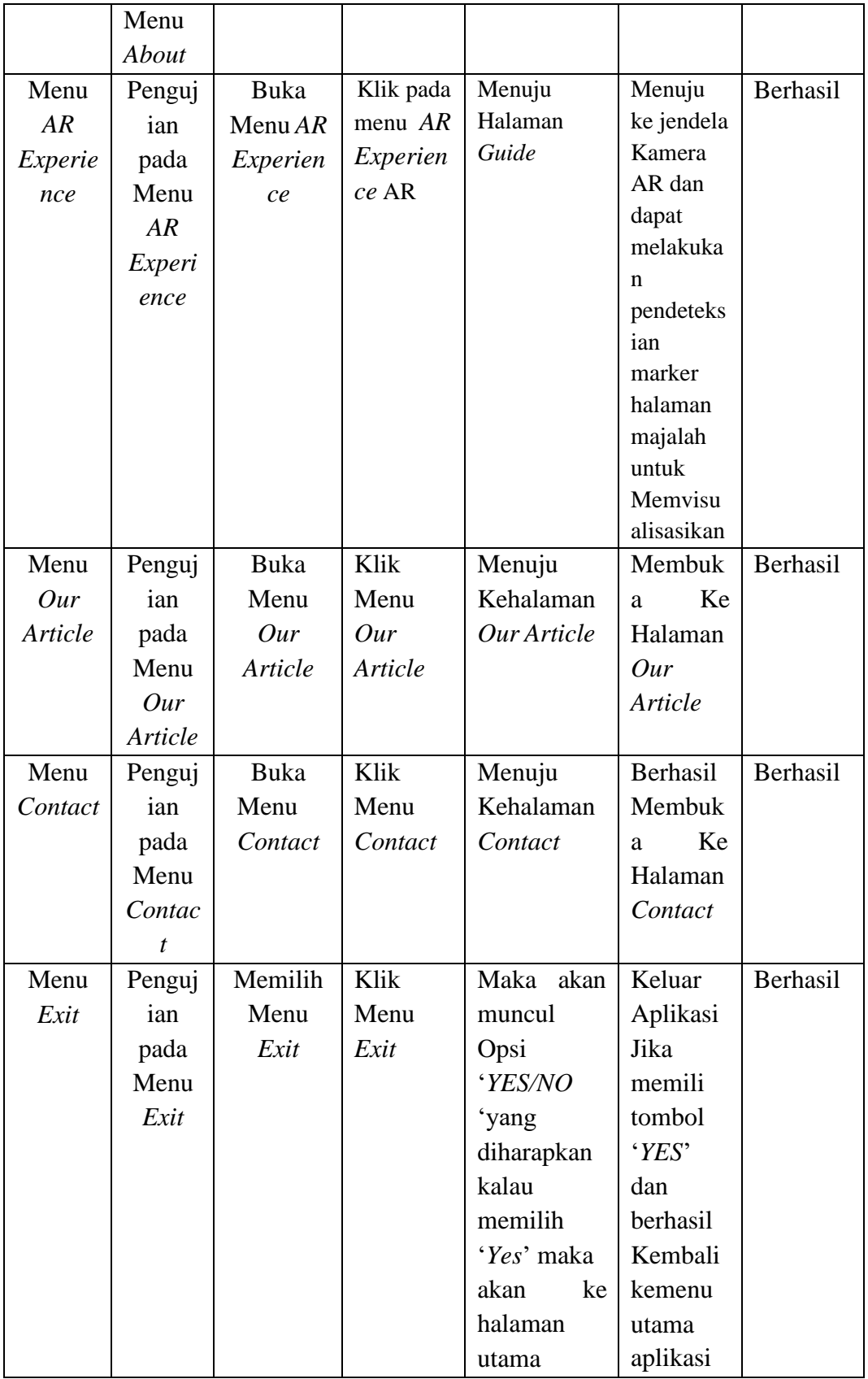

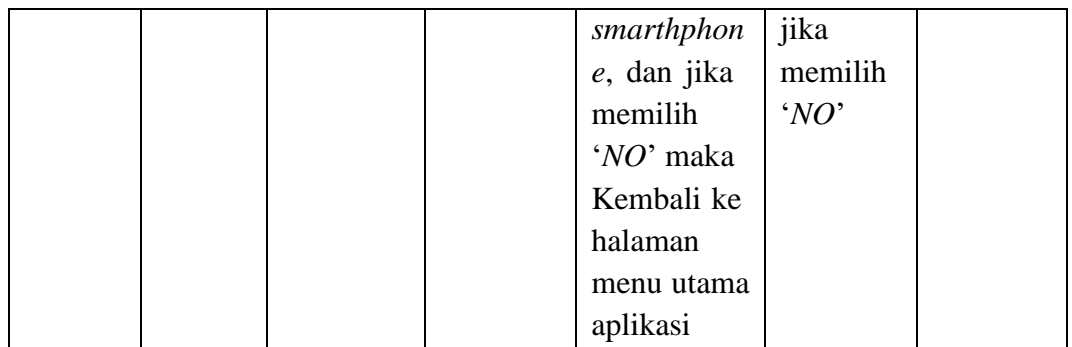

Dari table 5.2 diatas dapat dilihat bahwa semua menu yang terdapat pada aplikasi *AR Experience* yaitu menu Utama, menu *About*, menu *AR Experience*, menu *Our Article*, menu *Contact*, menu Exit telah dilakukan pengujian, pada proses pengujian masing-masing menu diberikan input dengan cara menekan tombol pada halaman menu utama dari hasil yang telah dilakukan kesemua menu memberikan *output* sesuai dengan yang diharapkan penullis dan semua menu berjalan dengan baik.

#### **5.2.2 Pengujian Pola Marker**

Pengujian pola pada marker dilakukan untuk mengetahui sejauh mana pola yang digunakan pada marker tersebut merupakan pola terbaik, sehingga aplikasi dapat mendeteksi *Marker-Based* yang digunakan dan menampilkan objek Visualisasi *Augmented Reality* pada halaman majalah *brand summer*. Pengujian yang dilakukan yaitu dengan mengunggah marker tersebut pada target management system yang telah disediakan oleh Vuforia. Target management system akan menganalisis dan memberikan hasil penilaian. Hasil penilaian marker dari vuforia berupa rating dari kualitas marker dan titik – titik yang dapat dideteksi, pola yang mendapatkan hasil penilaian rating lima, yang berarti kualitas dari pola frame marker tersebut yang terbaik sedangkan jika marker mendapatkan rating tiga

kebawah maka akan sulit untuk dideteksi. Berikut tabel hasil pengujian pola marker yang dapat dilihat pada table 5.3.

| N <sub>0</sub> | <b>Marker</b> | <b>Kualitas Marker</b>                                                                                                    | <b>Hasil</b>        |
|----------------|---------------|----------------------------------------------------------------------------------------------------|---------------------|
| $\mathbf{1}$   |               | Type: Image<br><b>Status: Active</b><br>Target ID: 383c2731e2f44497a3d45e61dcb13ada<br>Augmentable: <b>A A A</b> A A<br>Added: Jul 17, 2023 14:56<br>Modified: Jul 21, 2023 02:45 | Dapat<br>Terdeteksi |
| $\overline{2}$ |               | Type: Image<br><b>Status: Active</b><br>Target ID: dd3ed390c1734c6e908e09ccf13b07b2<br>Augmentable: ★★★★★<br>Added: Jul 20, 2023 11:05<br>Modified: Jul 20, 2023 11:05            | Dapat<br>Terdeteksi |
| 3              |               | Type: Image<br><b>Status: Active</b><br>Target ID: 358bb8562c0b43a7af1b602c00a9410b<br>Augmentable: ★★★★★<br>Added: Jul 20, 2023 11:09<br>Modified: Jul 20, 2023 11:09            | Dapat<br>Terdeteksi |
| $\overline{4}$ |               | Type: Image<br><b>Status: Active</b><br>Target ID: 967e25be64334cc598058bb66afc9394<br>Augmentable: ★★★★★<br>Added: Jul 21, 2023 05:25<br>Modified: Jul 21, 2023 05:25            | Dapat<br>Terdeteksi |

**Tabel 5. 3 Pengujian Pola Marker**

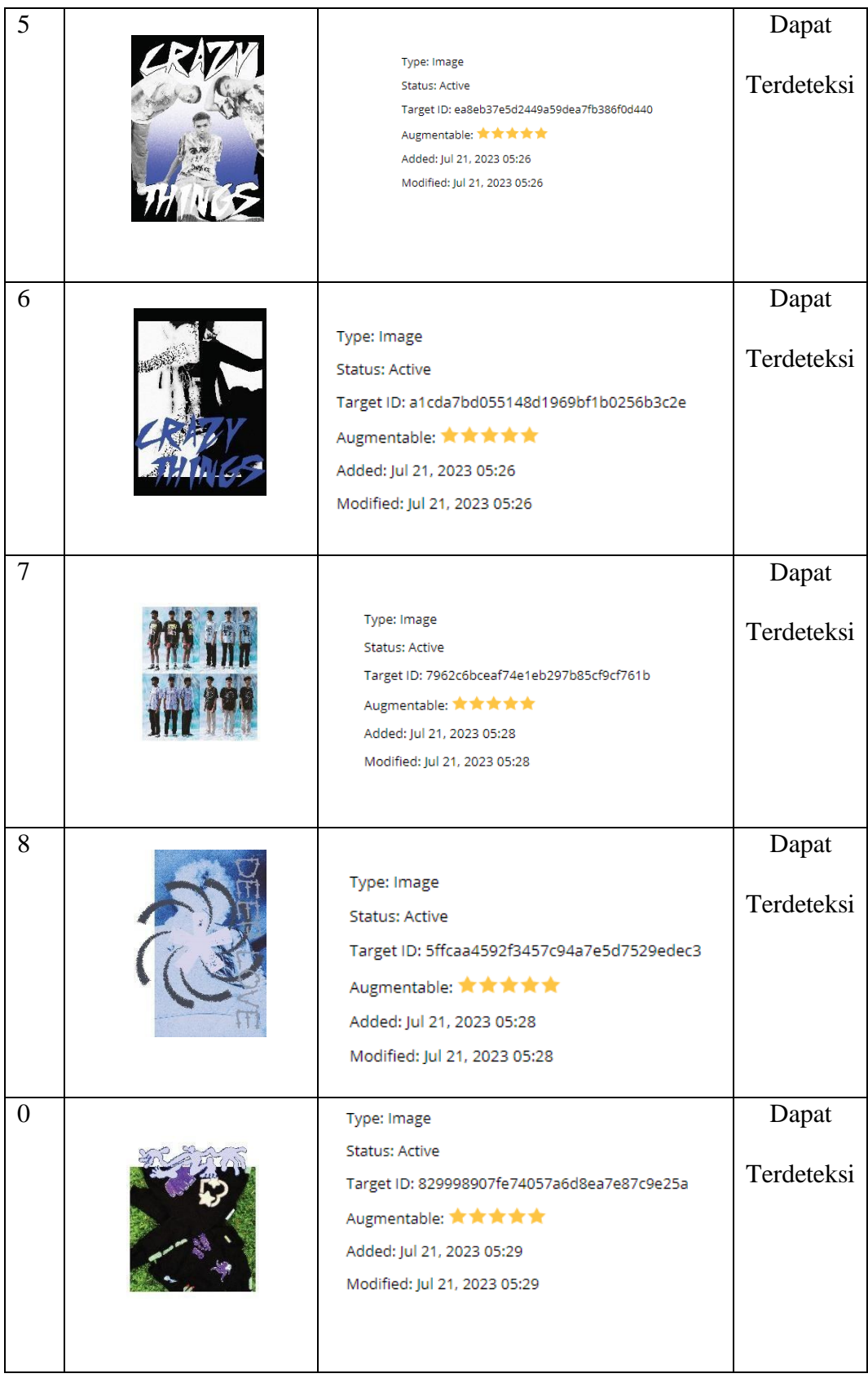

#### **5.2.3 Pengujian Marker Berdasarkan Jarak Kamera dengan Marker**

Pada penelitian ini pengujian yang dilakukan berdasarkan jarak kamera dengan marker. Jarak menjadi masalah dalam pelacakan optik. Ketika marker bergerak menjahui kamera, mereka menempati lebih sedikit piksel pada layar kamera, dan mungkin tidak cukup detail untuk dapat dengan benar mengidentifikasi pola pada marker. Sehingga sulit mengidentifikasi garis lurus yang terdapat pada marker ataupun menampilkan informasi pada marker. Dari perangkat yang digunakan.

| Nama Perangkat      | <b>Sepesifikasi</b>                |
|---------------------|------------------------------------|
| Perangkat A         | Sistem Operasi Android v12         |
| Samsung A22 5G      | Processor 2,2 Ghz Octa-core        |
|                     | Kamera 48 MP                       |
| <b>Perangkat B</b>  | Sistem Operasi Android v12         |
| Xiomi Redmi Note 12 | $SM4375$ Snapdragon 4 Gen 1 (6 nm) |
|                     | Kamera 13 MP                       |
| Perangkat C         | Sistem Operasi Android v7          |
| OPPO A83            | Processor Eight-Core               |
|                     | Kamera 8 MP                        |

**Tabel 5. 4 Spesifikasi Perangkat Pengujian**

Pada tabel 5.4 pengujian pemasangan aplikasi, semua perangkat sukses di pasang aplikasi *AR Experience brand summer* ini. Dimana kebutuhan minimum yang digunakan aplikasi ini adalah Sistem Operasi Oreo.

| Nama        | Jarak Kamera          | Kecepatan      | Marker | Keterangan |
|-------------|-----------------------|----------------|--------|------------|
| Perangkat   | dengan                | Respon dalam   |        |            |
|             | Marker (cm)           | menampilkan    |        |            |
|             |                       | Objek 3D       |        |            |
| Perangkat A | 10                    | 0.5 Detik      |        | Terdeteksi |
|             | 20                    | 0.5 Detik      |        | Terdeteksi |
|             | 30                    | 1 Detik        |        | Terdeteksi |
|             | 90                    | 1.5 Detik      |        | Terdeteksi |
|             | 130<br>$\overline{a}$ |                | Tidak  |            |
|             |                       |                |        | Terdeteksi |
| Perangkat B | 10                    | 1 Detik        |        | Terdeteksi |
|             | 20                    | 1 Detik        |        | Terdeteksi |
|             | 30                    | 1.5 Detik      |        | Terdeteksi |
|             | 90                    | 2 Detik        |        | Terdeteksi |
|             | 130                   | $\overline{a}$ |        | Tidak      |
|             |                       |                |        | Terdeteksi |
| Perangkat C | 10                    | 1 Detik        |        | Terdeteksi |
|             | 20                    | 1 Detik        |        | Terdeteksi |
|             | 30                    | 1.5 Detik      |        | Terdeteksi |
|             | 90                    | 2 Detik        |        | Terdeteksi |
|             | 130                   | $\overline{a}$ |        | Tidak      |
|             |                       |                |        | Terdeteksi |

**Tabel 5. 5 Pengujian Jarak Kamera dengan Marker**

Pada tabel 5.5 pengujian jarak dan marker dapat di simpulkan bahwa perangkat A, B dan C dapat mendeteksi marker dalam menampilkan visualisasi objek dengan jarak minimum 10cm dan jarak maksimum 120cm. Piksel pada kamera mempengaruhi kecepatan dalam mendeteksi marker, pencahayaan terhadap marker juga memperngaruhi dalam menampilkan objek 3D beserta informasinya.

# **5.3 ANALISA AKHIR**

Dari hasil keseluruhan pengujian baik pengujian fungsionalitas, pengujian marker maupun pengujian marker berdasarkan jarak kamera dengan marker pada perangkat yang berbeda, dapat disimpulkan bahwa aplikasi *AR Experience* dapat berjalan dengan baik dan sangat mudah untuk digunakan. Berdasarkan pengamatan dari hasil pengujian tersebut dapat disimpulkan beberapa kelebihan dan kekurangan dari aplikasi buku menu virtual *Augmented Reality* ini. Berikut kelebihan dan kekurangannya:

#### **5.3.1 Kelebihan dari Aplikasi**

Adapun kelebihan dari aplikasi *AR Experience brand summer* adalah sebagai berikut :

1. Aplikasi ini merupakan aplikasi berbasis *Augmented Reality* dan diimplementasikan ke dalam majalah artikel pada *brand summer* sehingga menjadikan majalah tersebut terlihat lebih menarik dan interaktif.

- 2. Semakin besar piksel kamera pada perangkat, maka semakin baik pula dalam mendeteksi marker sehingga kecepatan respon untuk menampilkan objek visualisasi animasi dan video pada halaman semakin cepat.
- 3. Antar muka (*interface*) didesain secara *simple* dan menarik sehingga sangat mudah untuk dipahami dan digunakan oleh pengguna yang menggunakan aplikasi

# **5.3.2 Kekurangan dari Aplikasi**

Adapun kelebihan dari aplikasi *AR Experience brand summer* adalah sebagai berikut :

- 1. Aplikasi ini hanya mencakup beberapa halaman pada majalah yang tersedia di artikel pertama majalah *brand summer*.
- 2. Tidak adanya notifikasi pembaruan sistem dikarenakan aplikasi berjalan offline dan databasenya sudah tertanam kedalam aplikasi.
- 3. Tekstur model 3D, Animasi, dan video yang masih sangat sederhana.